# **Conditionals - Lending**

**TIGAT** 

**TIGAT** 

**TIGN** 

**Processed** 

**TIGA** 

**Eastern - Jay Kibby, Metro - Silvia Cho, Western - Christine Sisak**

## **Conditionals**

- 1. What is a Conditional in Lending?
- 2. When to use Conditionals
- 3. How Conditionals Work
- 4. Processing Conditionals
- 5. Setting Up Conditionals in the Customization Manager
- 6. Additional Conditional Bonus/Outside ILLiad
- 7. Questions?

## **What is a Conditional?**

- Question or comment you (as a Lender) can send to the other library (borrower).
- You (as a Lender) are asking them to take action, either a negative, provide more information, and/or edit the OCLC request

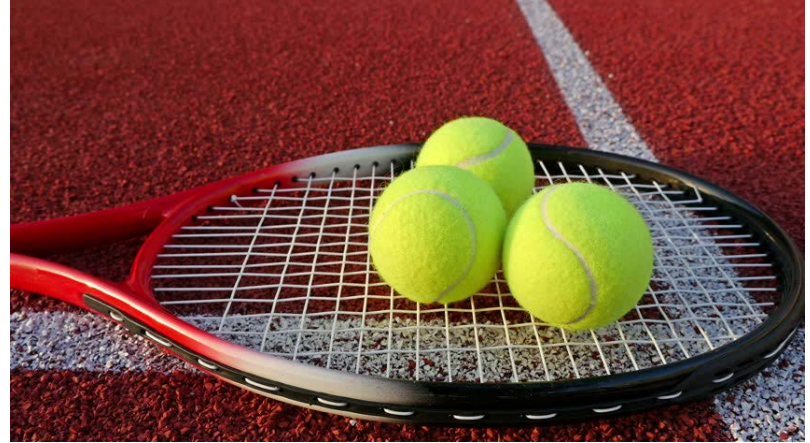

## **When Can We Use Conditionals?**

- 1. Incorrect Citation
	- a. Wrong journal
	- b. volumes/yrs don't match
	- c. Not on those pages
- 2. Special Conditions- In Library Use, etc
- 3. Exceeds max cost
- 4. Special shipping requirements request for tracked return, boxed
- 5. More information needed

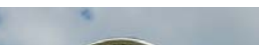

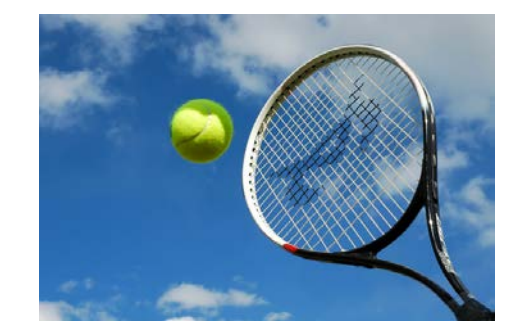

## **How Conditionals Work**

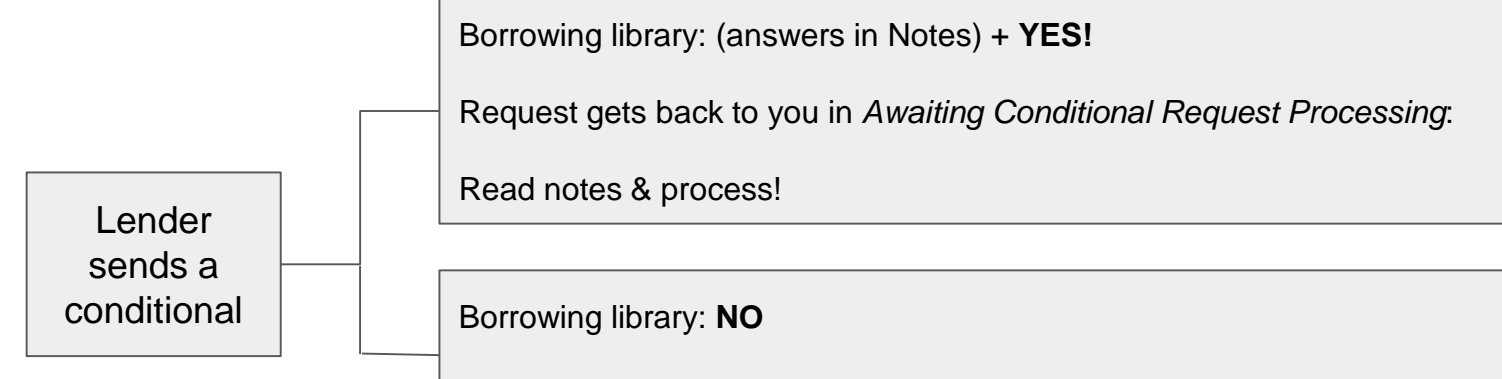

Request moves on to the next library. You won't see it again.

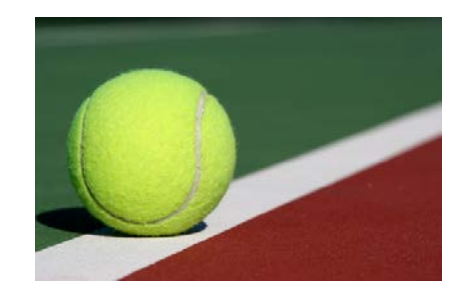

## **Conditionalizing Requests**

#### **Step 1: <click> Conditionalize Request** Choose your reason & Type your message

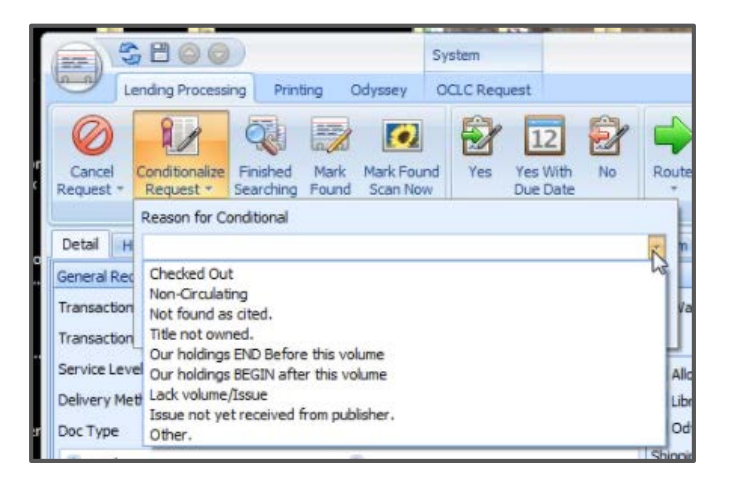

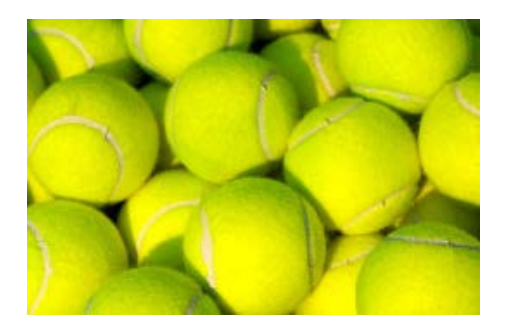

#### **Step 2**: OCLC Status updates to:

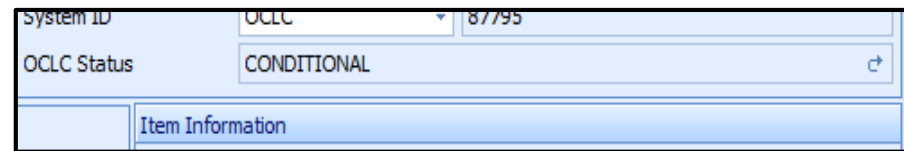

## **Conditionalizing Requests**

### Waiting….Waiting….

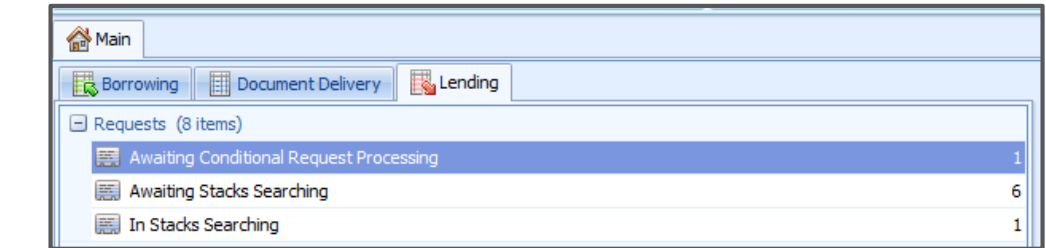

**Step 3**: They answered!

**Step 4**: Check your **Notes** field for the response

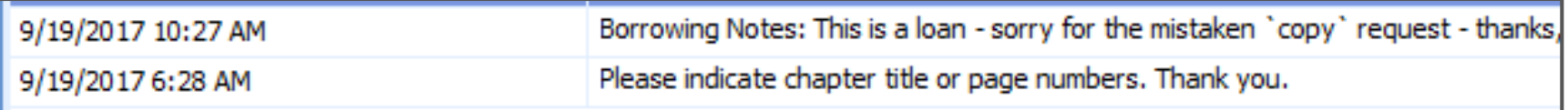

Now you can respond!

### **Setting Up Conditionals in the Customization Manager**

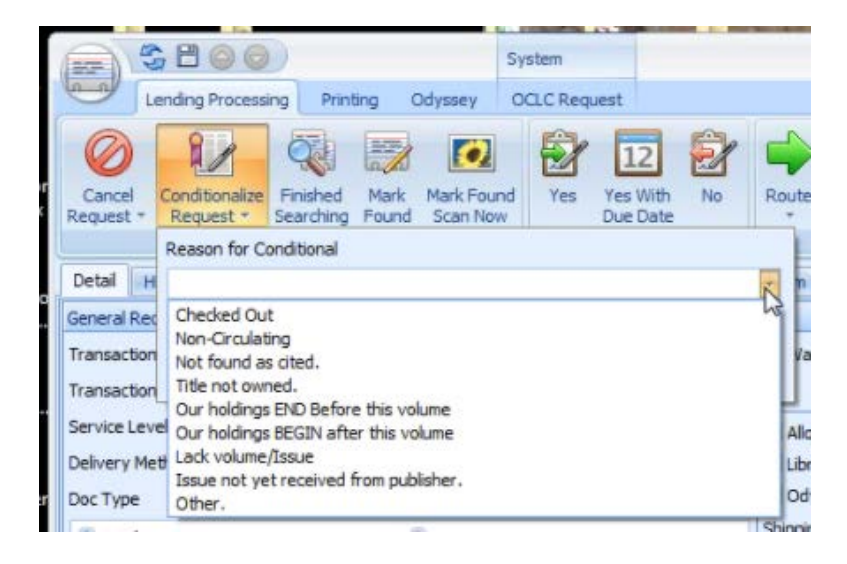

**Your Conditional list in ILLiad**

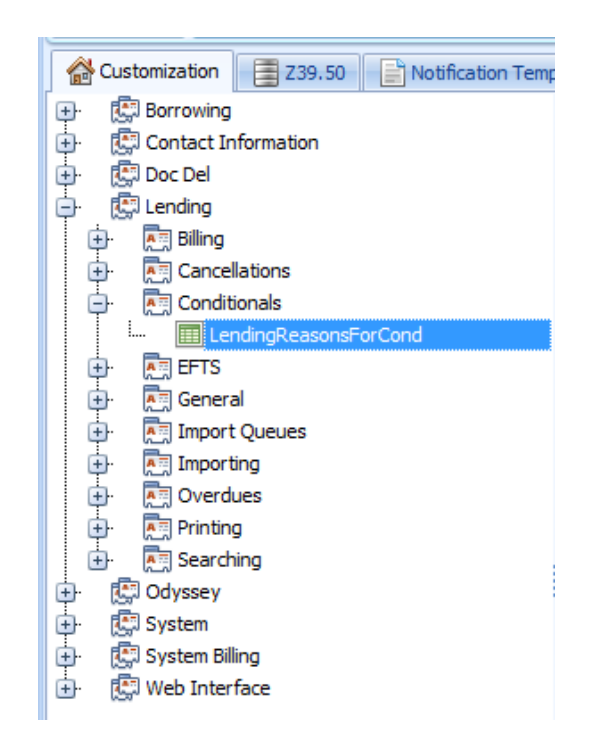

**Where it lives in Customization Manager**

### **Need for OCLC Conditional/Cancellation Codes**

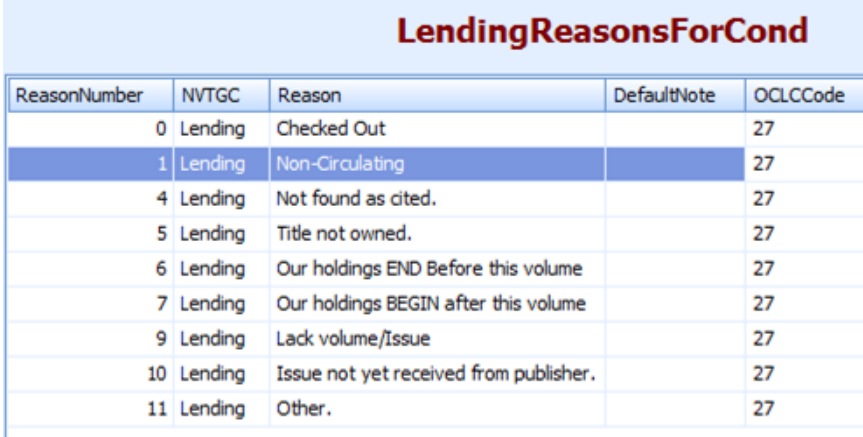

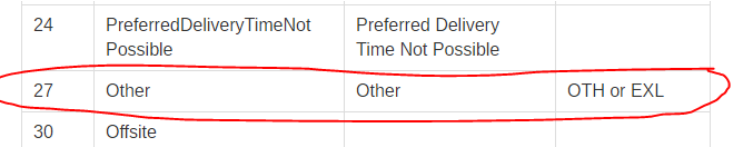

<https://prometheus.atlas-sys.com/display/illiad/Reasons+for+Conditional> https://prometheus.atlas-<br>https://prometheus.atlas-sys.com/display/illiad/Reasons+for+Conditional

#### **Reasons for Cancellation**

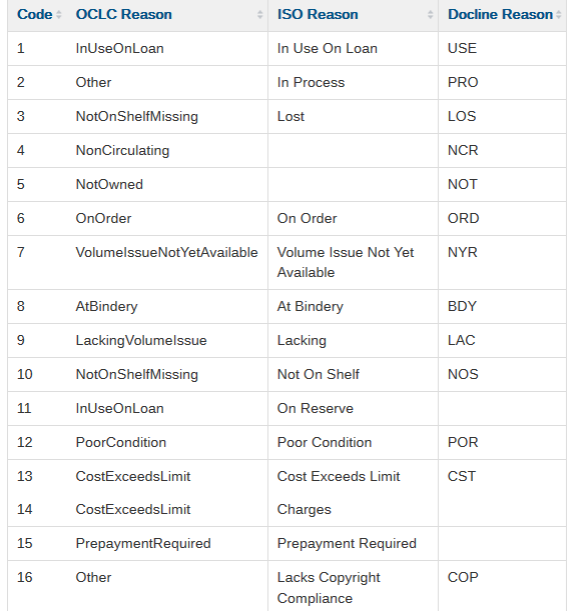

[sys.com/display/illiad/OCLC+Reasons+For+No](https://prometheus.atlas-sys.com/display/illiad/OCLC+Reasons+For+No)

### **Additional Conditional Bonus/Outside ILLiad**

- Sending along an email in conjunction to the Conditional
	- Open access link information
	- Message is too extensive for Conditional field

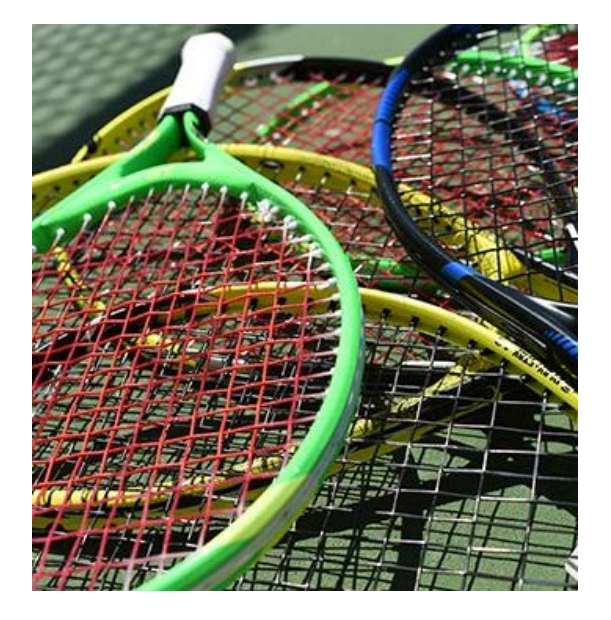

### **Stats - or where do yours live?**

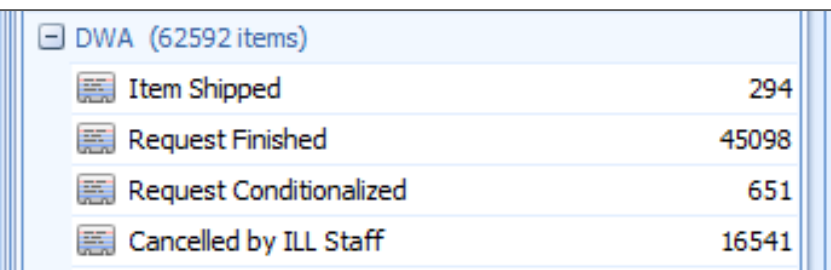

#### **Nazareth College**

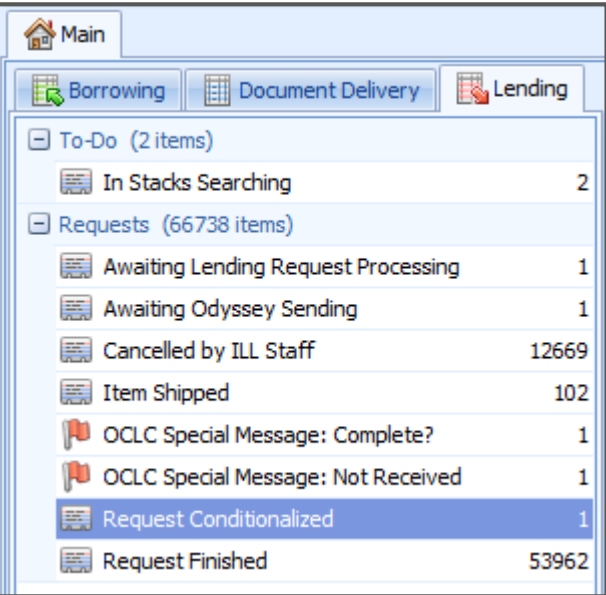

#### **College of Saint Rose**

### Routing Rule (This slide was added after the Metro RUG)

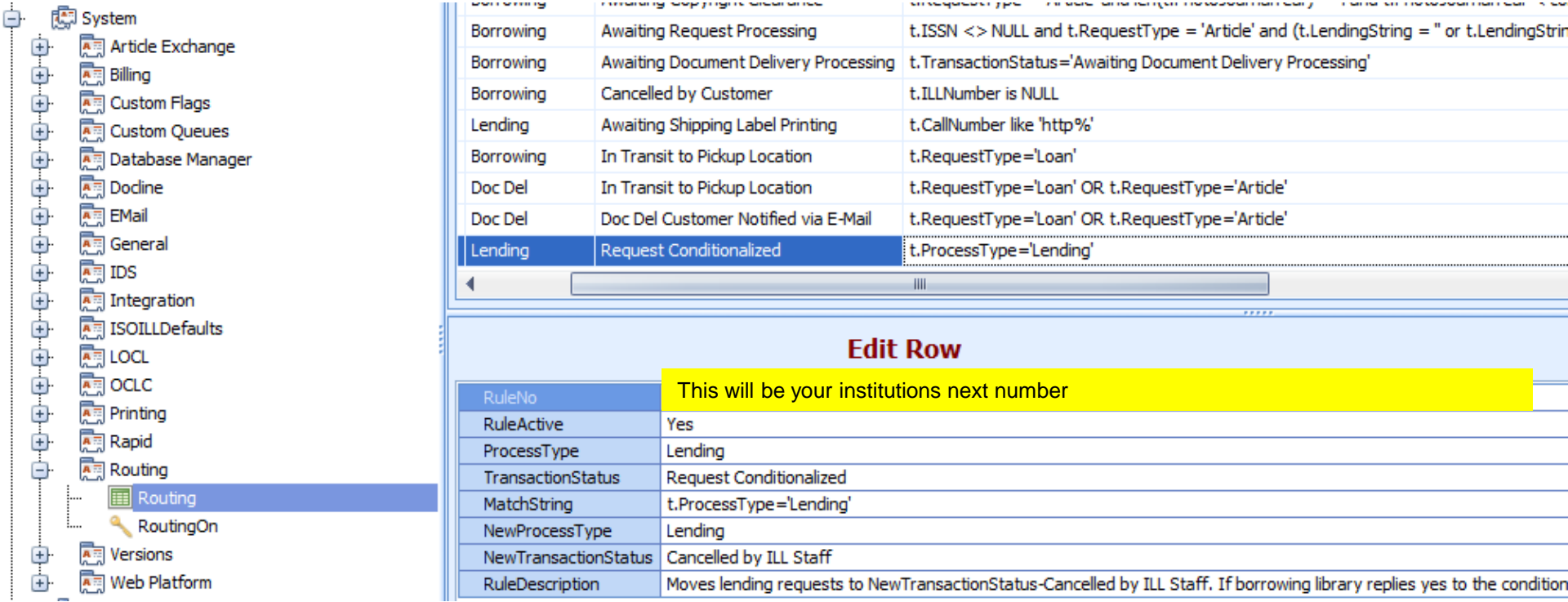

**Rule Description**: Moves lending requests to NewTransactionStatus->Cancelled by ILL Staff. If borrowing library replies yes to the conditional the transaction will automatically move to Awaiting Conditional Request Processing.

# Questions?

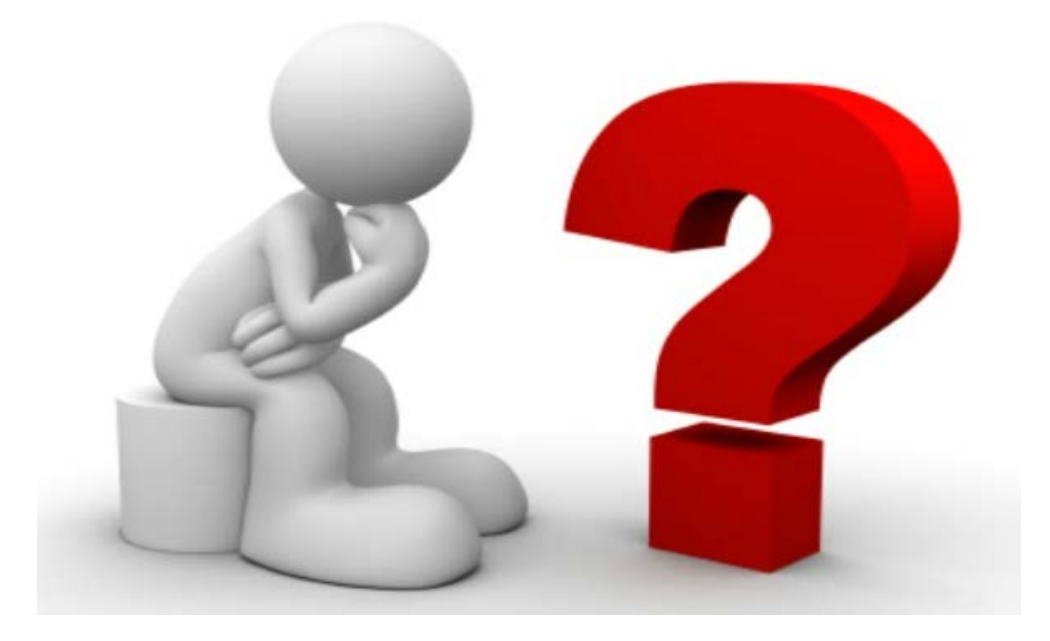